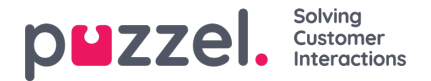

## **Filter/Sorteer (In welke volgorde worden contacten genoemd?)**

In dit deel kunt u de lijst sorteren en filteren. Het sorteren/filteren beïnvloedt welke contactpersonen worden gebeld en in welke volgorde.

Als een bestand met contacten wordt geïmporteerd, krijgt elk contact een intern id in de Puzzellijst (bijv. 1-1000). Als u een nieuw bestand aan de lijst toevoegt, krijgen deze nieuwe contacten intern id's die groter zijn dan de bestaande contacten (bijv. 1001-1499).

Als u wilt, kunt u 1,2 of 3 sorteringscriteria definiëren voor de lijst van de campagne. Voorbeeld: Criteria 1 = var3, aflopend en criteria 2 = var7, oplopend.

De Dialler-lijst wordt eerst gesorteerd op basis van de gedefinieerde criteria (indien van toepassing) en vervolgens op basis van intern id, oplopend. Als u geen sorteercriteria definieert, staan de contactpersonen in de lijst in de volgorde waarin ze stonden toen ze werden geïmporteerd (oudste - kleinste intern\_id - eerste).

Wanneer de Dialler elke minuut meer contacten in de wachtrij plaatst, is dit de selectievolgorde:

- 1. Contacten met een gedefinieerde opnieuw geplande tijd nu (indien aanwezig)
- 2. Contacten (niet beantwoord met meer pogingen over) die eerst zijn volgens de sortering
	- Contacten met datum\_van, datum\_tot, tijd\_van of tijd\_tot die impliceren dat de Dialler ze nu niet moet bellen, worden niet geselecteerd.
	- Contacten die zijn gebeld zonder antwoord en met nog meer pogingen over, zullen niet worden geselecteerd als het minder is dan de gedefinieerde "Min. minuten tussen herhalingspogingen" sinds de laatste oproep.

Dit betekent dat als Max. aantal oproepen per contact groter is dan 1 en Min. minuten tussen oproepen bijv. 60 is, een contact dat minstens 60 minuten geleden een oproep niet beantwoordde (en er nog meer pogingen over zijn) geselecteerd zal worden om opnieuw gebeld te worden vóór een contact dat nog helemaal niet gebeld is.

Als u niet wilt dat alle contactpersonen in de lijst beschikbaar zijn voor de Dialler, kunt u een of meer filters toevoegen. U kunt een filter toevoegen om een deel van de nummers in de lijst op te nemen of uit te sluiten. Alleen de eerste 10 variabelen kunnen worden gebruikt om te filteren. De gebruikte Expressie kan een enkele waarde zijn zoals Man of m, of strings met wildcards zoals \*12 (eindigend op 12) of 12\* (beginnend met 12). Dit is hoe het er uitziet nadat een filter is toegevoegd:

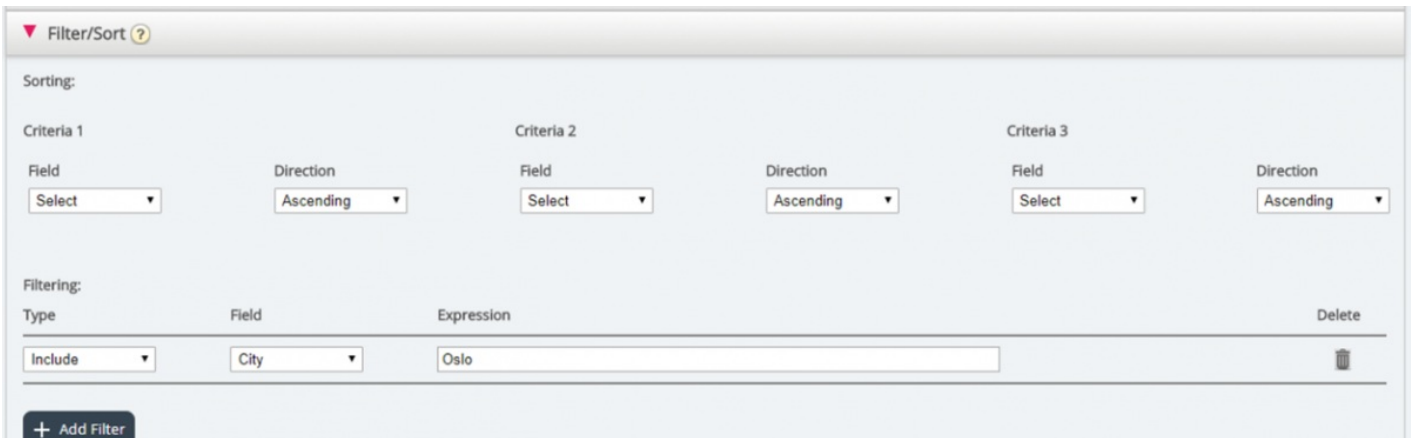

Klik op Lijst bekijken om het resultaat van uw sortering/filtering te zien. Klik op Wijzigingen opslaan als u wilt dat de lijst wordt bijgewerkt op basis van de sortering/filtering die u hebt uitgevoerd.

## **Note**

Een filter zal invloed hebben op het aantal rijen dat getoond wordt wanneer u "Voorbeeldlijst" kiest!